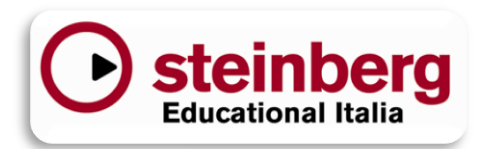

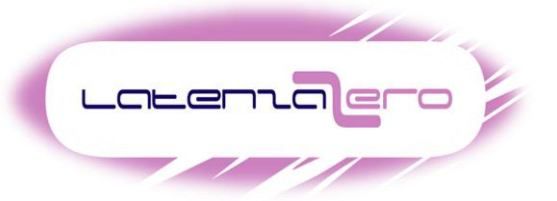

# **CORSO CUBASE 5**

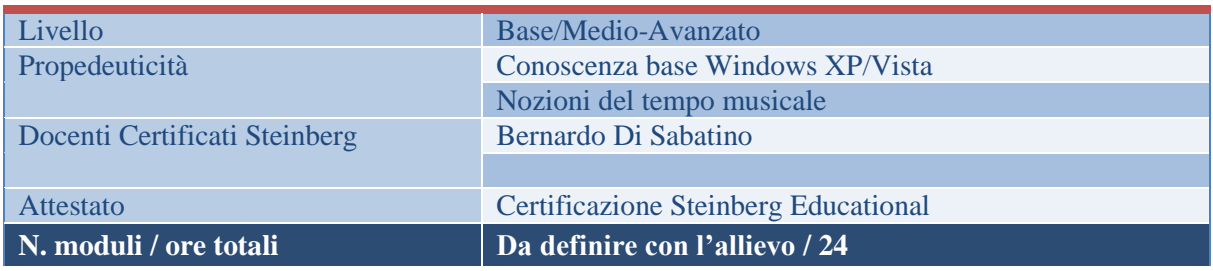

Il corso è rivolto a musicisti, dj, produttori ed altri potenziali utilizzatori di software di produzione musicale desiderosi di apprendere i concetti e le tecniche di registrazione, editing e sequencing MIDI e Audio finalizzati alla produzione di musica.

Il software utilizzato durante la trattazione degli argomenti è CUBASE 5, tuttavia, il corso si rivelerà utile anche ai possessori delle release SX 3 e 4, considerato che, sia i concetti di base, sia le tecniche di utilizzo e l'interfaccia grafica (project, mixer, device setup) sono pressoché identici e comuni ad entrambe le versioni. L'allievo al termine del percorso didattico sarà perfettamente in grado di affrontare qualunque tipo di registrazione audio e MIDI e di utilizzare al meglio i vari editor.

Sarà condotto da Bernardo Di Sabatino (docente Steinberg Educational). Nella quota di partecipazione è incluso il manuale *"Cubase 4.1 - La guida ufficiale di Steinberg educational Italia"* edita dalla Hoepli, scritta e curata dall'ing. Silvio Relandini. Questo libro è una guida passo-passo nella realizzazione dei progetti audio e midi ed è adottato come libro dei corsi ufficiali e Product Specialist.

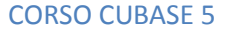

## **PROGRAMMA**

#### Componenti Hardware e BIOS nelle DAW

Ottimizzazione Windows XP

Com'è strutturato un sequencer

user settings e file di configurazione (%appdata%)

La finestra delle Preferenze.

La sezione delle Periferiche: MIDI VST AUDIOBAY VST INs/OUTs La latenza e il driver ASIO 2 La scelta corretta del driver proprietario

La finestra delle Connessioni

Impostazione dei Bus (IN, OUT, Studio monitor) e relazioni con la finestra delle Periferiche

*La creazione di un nuovo progetto e la* gestione dei modelli (dove sono e come crearli)

La gestione dei file (i riflessi di Cubase in Esplora risorse): le cartelle e i files .cpr Project Setup e i formati più diffusi audio.

La finestra del Progetto (vista d'insieme, info line, zoom, righello e griglia, personalizzazione)

Le classi di tracce (MIDI, audio, FX, cartella, gruppi, markers, Arranger, Instrument) e i riflessi nel mixer. Peculiarità e differenze

L'inspector. Gli IN/OUT dell'inspector. Confronto fra inspector MIDI e audio

La barra di trasporto (e personalizzazione)

La suddivisione del tempo musicale

Altre personalizzazioni

Creazione e gestione di tracce, parti ed eventi Audio e MIDI

Lo snap, i valori di snap, i locatori, i marker e le scorciatoie da tastiera di uso comune

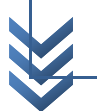

#### L'AUDIO

importazione, registrazione/riproduzione i concetti: file audio, parte, evento (richiamo a Audio Part Editor e Sample Editor)

Il pulsante di rec e quello di monitor, il metronomo, ancora gli I/O Audio, il punch in/out

CONTROL ROOM

(Attivazione/disattivazione, Utilizzo Ext Input/Talkback/Stereo Out personalizzati, riflessi nel Mixer)

I tipi differenti di registrazione (keep last, cycle stacked e stacked no-mute)

Pre-roll e post-roll, precount.

Alcune funzioni audio/MIDI: Event to part, bounce selection, detect silence, set audio event from loop.

I primi riflessi nel Pool e in Esplora Risorse.

SOUNDFRAME (Media Browser/Loop Browser/Tag editor): architettura, concetti ed esempi di utilizzo

Ancora il Pool

La Tempo track

Cenni sul protocollo MIDI (differenza MIDI/audio) ed esempi di messaggi IL MIDI: Traccia MIDI i concetti: parte MIDI ed evento MIDI copia condivisa e conversione in copia reale

Caricare un VST instrument (l'interprete dei messaggi MIDI e l'estensione .dll in Vstplugins)

Registrare/riprodurre una traccia MIDI e i cambiamenti di tempo

I tipi di registrazione MIDI (normal, merge e replace oppure in cycle – mix, overwrite, keep last, stacked mute/no mute)

La barra degli strumenti della finestra del Progetto e le operazioni sulle parti (in comune tra MIDI e audio) mediante disegna, zoom, taglia, copia, incolla, ripeti, seleziona, glue, resize (nudge), colora, sposta (nudge) undo e storia.

Ancora lo snap (combinazioni griglia, eventi e cursore magnetico)

Ancora la info line (lock, transpose e posizioni).

Altre funzioni MIDI: Merge MIDI in loop, dissolve part

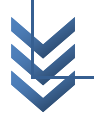

Editing MIDI Key editor (e "Editor In-Place") Piano roll

Controller lanes e velocity (concetto)

La barra degli strumenti (e personalizzazione)

La quantizzazione (temporale, lunghezze e fine)

Disegnare gli eventi

Independent loop track

Solo edit e "multi-edit"

Editing della velocity Riconoscimento degli accordi

Step input e le principali funzioni MIDI

Salvare il progetto in una nuova cartella

Il mixer: Panoramica, tipi di visualizzazione

Impostazioni IN/OUT

Strisce canale estese sezione fader

Selezione tipi di tracce visualizzabili e set visivi

Differenza tra Insert e Send (in breve)

I pulsanti solo, mute, pan, edit (Insert, EQ, Send), bypass, Listen

Personalizzazione di missaggi verso la Recording Room

Copiare le impostazioni tra i canali audio, cambiare canale dalla finestra edit.

Pulsanti Initialize Channel e Reset Mixer

Modificare le caratteristiche degli indicatori

Link/unlink canali

Salvataggio e caricamento impostazioni Mixer

VST performance

Freeze strumenti VST

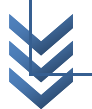

#### Audio part editor

La creazione di una "take" perfetta.

Sample editor: selezioni, regioni (riflessi nel Pool)

Hitpoints (creare slices e marker, close gaps)

Audio tempo definition tool (mettere a tempo un loop audio, conoscere il tempo di un loop)

Warp samples (quantizzare un file audio, freeze del time stretching)

Processing (esempi di utilizzo di alcuni strumenti di processing) e storia del processing off-line

Esercitazione

Cenni di Automazione (read/write o disegno)

Export mixdown

Drum editor e List editor

Esportare/importare archivio tracce

Esportare/importare MIDI loops

Il Rewire

Superfici di controllo (generiche e predefinite)

#### **Workspaces**

### **INFORMAZIONI:**

Bernardo Di Sabatino [info@latenzazero.it](mailto:info@latenzazero.it) [www.latenzazero.it](http://www.latenzazero.it/) Tel.+39.349.5251752

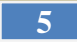